## Moisture Testers

Last Modified on 01/30/2024 11:53 am CST

The setup on this screen (*Grain Scale Interface / Setup / Moisture Testers*) is for the Moisture Testers to communicate with the Scale Ticket Interface through the PC's COM port. The Scale Interface will read in the moisture and test weight values from the *DICKEY– john GAC2100*,*DICKEY-john GAC2500*, *Perten AM-5100*, *Perten AM-5200*, *Perten AM-5200 A*, and *Steinlite SL95* Moisture Testers.

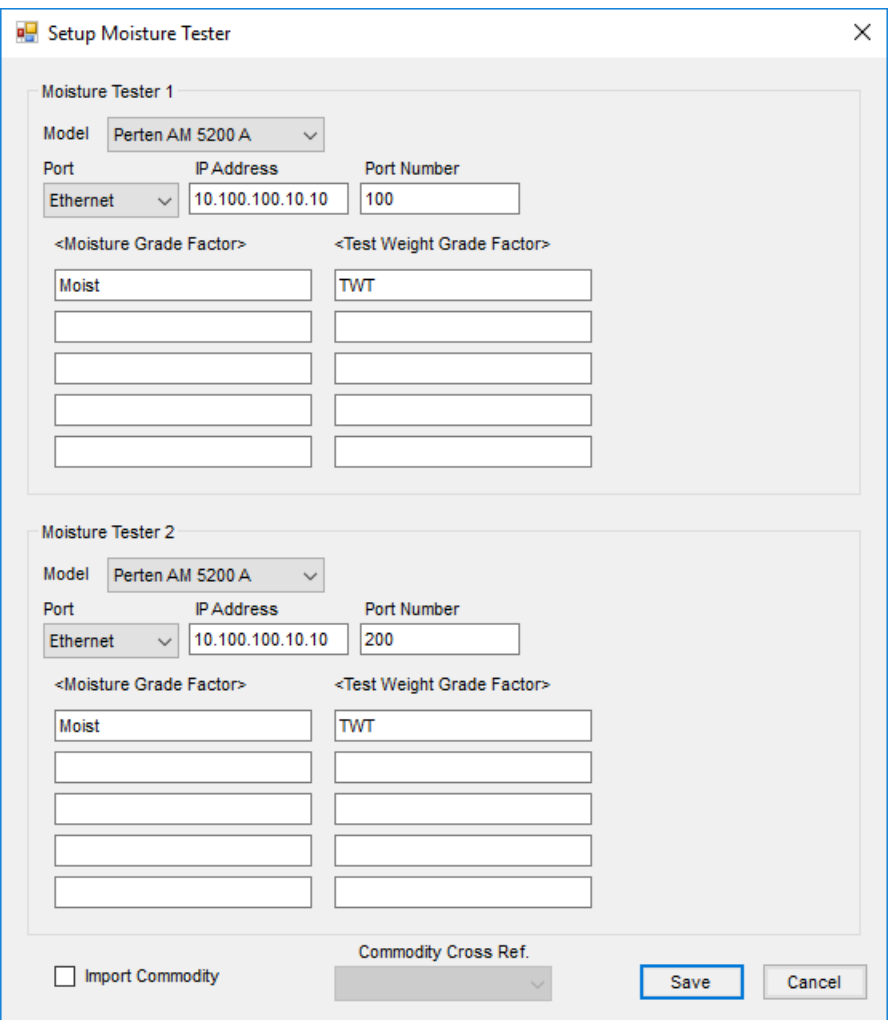

**Model** – Select the model of Moisture Tester. Options are*GAC 2100*,*GAC 2500*,*GAC CSV*, *Perten AM 5100*, *Perten AM 5200*, *Perten AM 5200 A*, and *Steinlite SL95*.

**Note:** The *GAC CSV* option works for a tester that sends a comma-delimited string of data where the number of values needed can be configured for a valid transmission and the positions in the data for the *Moisture*, *Test Weight*, and *Calibration Index* number.

- **Number of commas in data string** Enter the number of commas in the data string coming from the*DICKEYjohn GAC2500*.
- **Port** Enter *Ethernet* connection information or select the*Com* Port where the cable from the Moisture

Tester is connected.

- **Baud Rate** This is the communications speed and must be set to match the baud rate of the Moisture Tester.
- **Parity** This is used when communicating with the Moisture Tester and must be set to match the setting of the Moisture Tester.
- **Data Bits** This is used when communicating with the Moisture Tester and must be set to match the setting of the Moisture Tester.
- **Stop Bits** This is used when communicating with the Moisture Tester and must be set to match the setting of the Moisture Tester.
- **Moisture Grade Factor** Up to five Moisture Grade Factors may be selected. Double-click in this field to select the Moisture Grade Factor used for one or more Commodities handled. If different Moisture Grade Factors are used for each Commodity, each Moisture Grade Factors must be selected separately.
- **Test Weight Grade Factor** Select up to five Test Weight Grade Factors. Double-click in the field to select the Test Weight Grade Factor used for one or more Commodities handled. If different Test Weight Grade Factors are used for each Commodity, each Test Weight Grade Factor must be selected separately.
- **Import Commodity** This option is available for the *Perten 5200 A* Moisture Tester. When selected, the Commodity and Grade Factors import from the Moisture Tester if this information did not previously exist on the Scale Ticket.
- **Commodity Cross Ref** This selection is enabled if the*Import Commodity* option is selected. When importing the Commodity, select the *Commodity Cross Reference* to be used.